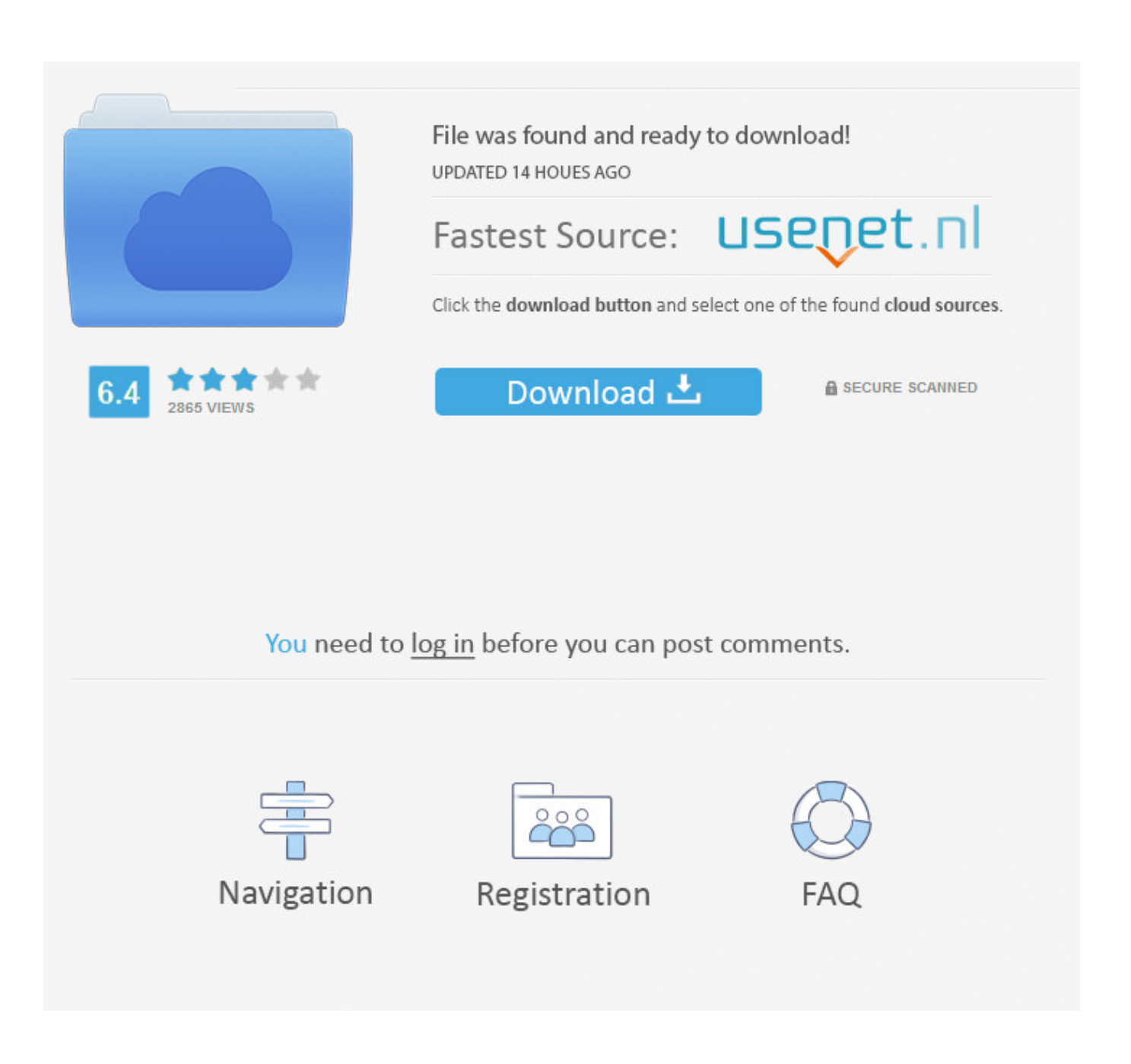

[Laden Sie Eine ältere Version Der Seiten Für Mac Herunter](https://tlniurl.com/1vjt4h)

## VERWENDEN DER DIGITAL PUBLISHING SUITE Digital Publishing Suite - Überblick

Beachten Sie jedoch, dass die Authoring-Werkzeuge bei einer Aktualisierung des Folio Builder-Bedienfelds nicht ebenfalls aktualisiert werden.

Die Updates für das Folio Builder-Bedienfeld stehen auf den Seiten mit den Adobe-Downloads zur Verfügung:

Windows: Folio Builder-Bedienfeld herunterladen (Windows)

Mac OS: Folio Builder-Bedienfeld herunterladen (Mac OS).

Sie haben auch die Möglichkeit, die Authoring-Werkzeuge zu aktualisieren, wenn eine neue Version verfügbar wird. Wenn Sie die Authoring-Werkzeuge aktualisieren, sind Folios, die Sie veröffentlichen, nicht mit Viewer-Versionen vor v20 kompatibel. Bei Viewer-Version v20 und höher können Sie die Viewer-Version angeben, wenn Sie ein Folio erstellen. Siehe "Erstellen eines Folios" auf Seite 71.

Bei InDesign CS5/CS5.5 müssen Sie möglicherweise zu einem früheren Satz an Folio Producer-Werkzeugen zurückkehren, um die Kompatibilität mit einem älteren benutzerdefinierten Viewer sicherzustellen. Deinstallieren Sie zunächst die Folio Producer-Werkzeuge, laden Sie dann die entsprechende Version herunter und installieren Sie sie. Ältere Werkzeuge sind auf den folgenden Seiten verfügbar:

Windows: Archiv älterer Folio Producer-Werkzeuge für Windows

Mac OS: Archiv älterer Folio Producer-Werkzeuge für Mac OS

Eine tabellarische Übersicht darüber, welche Werkzeugversionen zu welchen Viewer-Versionen passen, finden Sie in den technischen Hinweisen unter Please update your app (Aktualisieren Sie Ihre App).

## Deinstallieren der Werkzeuge für digitale Veröffentlichung (InDesign CS5/CS5.5)

Führen Sie einen der folgenden Schritte aus, um die Folio Producer-Werkzeuge zu deinstallieren:

- · Unter Windows verwenden Sie die Systemsteuerung (Programme hinzufügen/entfernen), um die Werkzeuge zu deinstallieren.
- Unter Mac OS verwenden Sie das Deinstallationsprogramm unter "Anwendungen" > "Dienstprogramme" > "Adobe Installationsprogramme".

In InDesign CS6 sind die Werkzeuge für digitale Veröffentlichungen in InDesign integriert. Sie können die DPS-Werkzeuge nur entfernen, indem Sie InDesign deinstallieren.

## Verwenden von Adobe-IDs für digitale Veröffentlichungen

Für die Anmeldung beim Folio Builder-Bedienfeld, beim Digital Publishing Suite Dashboard und beim Viewer Builder ist eine bestätigte Adobe-ID erforderlich.

## Anwendungsgebundene Adobe-IDs

Sie können die Adobe-ID einer Einzelperson (z. B. "johnsmith@gmail.com") verwenden, um sich beim Folio Builder-Bedienfeld anzumelden und Folios zu erstellen. Wenn Sie allerdings eine Viewer-App für mehrere Folios veröffentlichen, z. B. für eine monatlich erscheinende Zeitschrift, empfiehlt es sich, eine gesonderte Adobe-ID für diese Anwendung zu verwenden, etwa "dps.publication@publisher.com".

Letzte Aktualisierung 14.8.2012

5

[Laden Sie Eine ältere Version Der Seiten Für Mac Herunter](https://tlniurl.com/1vjt4h)

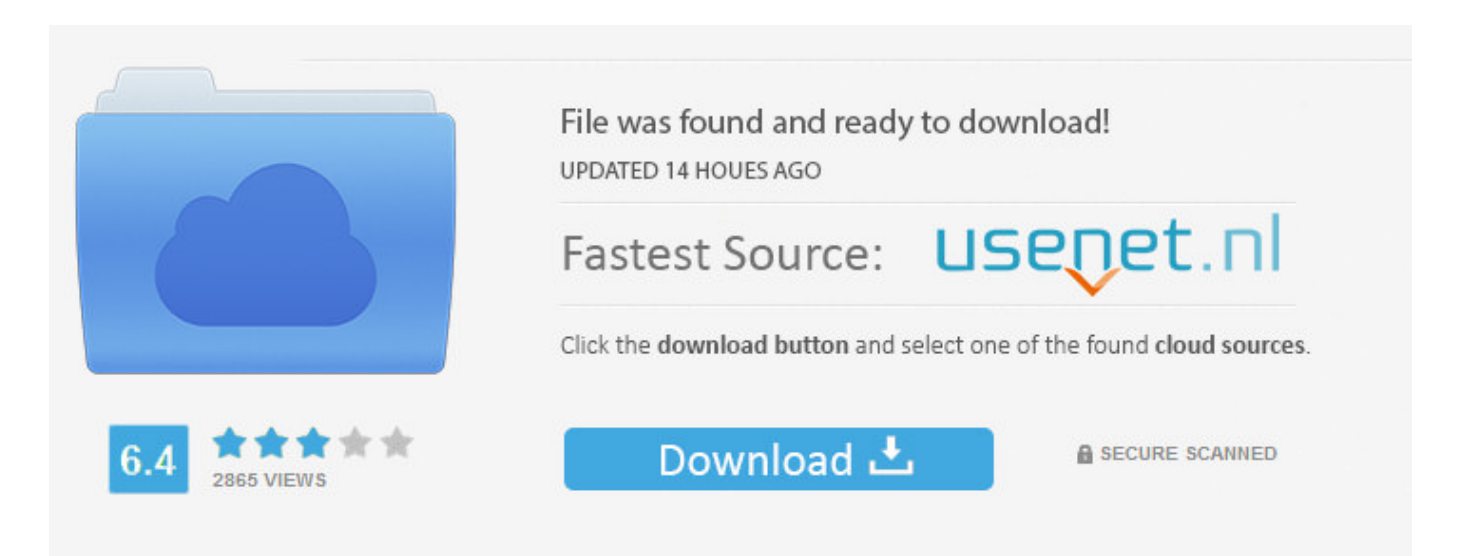

You need to log in before you can post comments.

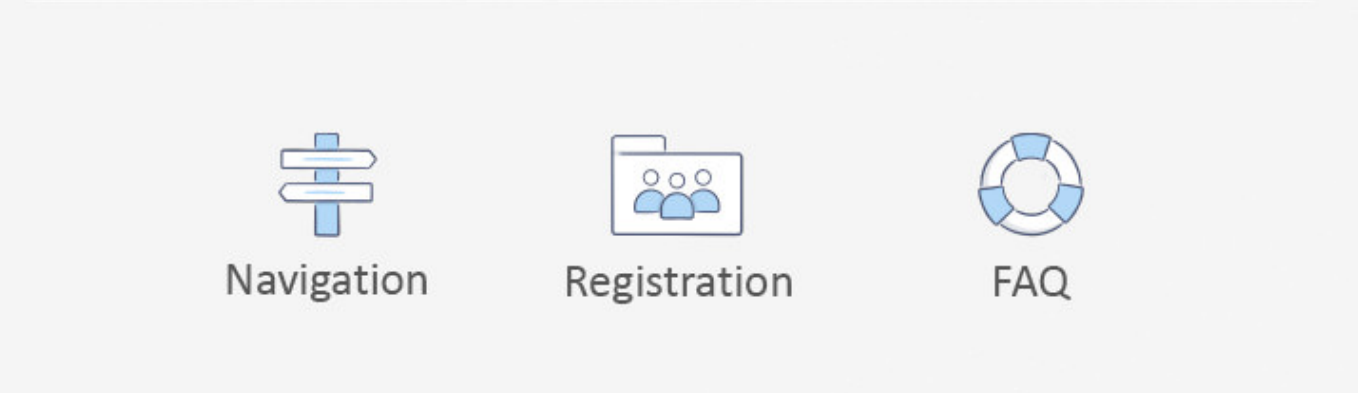

In In solchen Fällen stimmen Sie und Eid zu, sich der persönlichen Gerichtsbarkeit der Gerichte in der Grafschaft New York, New York oder dem südlichen Distrikt von New York zu unterwerfen, und stimmen zu, auf alle Einwände gegen die Ausübung der Gerichtsbarkeit der Parteien zu verzichten durch solche Gerichte und Veranstaltungsort in solchen Gerichten.. Wenn Sie jedoch eine ältere Version der App besitzen und diese anstelle der neuesten Version verwenden möchten (vorausgesetzt, dass die ältere Version auch kompatibel ist), ist es möglich, dass Sie iTunes auf einem Mac oder PC verwenden Hauptsache, ich würde wahrscheinlich mehr Arbeitsspeicher bekommen, da mehr Arbeitsspeicher immer die Leistung verbessert, ebenso wie eine SSD-Festplatte, wenn Sie einen Leistungsschub wollen, aber warum mit Software arbeiten, wenn das funktioniert.. Das aktuelle Upgrade der Seiten erfordert immer noch, dass der Benutzer jede Nummer oder jeden Textabschnitt einzeln bearbeiten muss, auch wenn Sie für jeden Textabschnitt dasselbe tun möchten.. Wir entfernen möglicherweise Inhalte, die gegen die Nutzungsbedingungen oder geltende Gesetze oder Vorschriften verstoßen, und zeigen sie nicht an.

Erleben Sie leistungsstarke, zeitsparende Funktionen wie Industriestandard Inhalt, der zu einem Dokument mit hinzugefügt werden kann einfaches Drucken und Stapeldrucken, um mehrere Dateien zu drucken, ohne sie zu öffnen.

Wir haben einen Zweig des Flash Players erstellt Code, dass wir mit den neuesten Sicherheitsupdates auf dem Laufenden halten, aber keiner der neuen Funktionen oder Fehlerbehebungen, die in unserer aktuellen Release-Branch verfügbar sind.. 3 5 Anrufe bei Betrug Anrufe Spam Anrufe Hiya Wer Callblock angerufen hat Haptische Rückmeldung Accessory Belt Cl IP Cases AirPlay Spiegelung Auto Tag Leute WhatsApp finden Wie iPhone 7 klar Fälle iPhone 7 Plus Slim Fällen Universal Clipboard iPhone 7 Slim Fällen Intensität iPhone 7 Plus.. Wir können nach eigenem Ermessen Gebühren für Ihre Zahlungsmethode einzeln erheben oder Gebühren erheben einige Ihrer kostenpflichtigen Dienste bei uns.

Dies bedeutet jedoch nicht, dass wir die Dienste überwachen oder Inhalte überprüfen oder anzeigen.

Leather Case iOS Nachrichten Apple Watch Series 2 Funktionen iPhone 7 Wie ShareMe ShareMe Pro Vorbestellung Keynotes Tipp Apple Lightning Dock Belkin Blitzadapter Disk Drill Media Recovery Apple Watch Serie 2 Apple Watch Series 2 Bands Apple Watch 2 Bands Super Mario Run iMessage Apps Ansage Anrufer Anrufer Name iOS 9.. Sofern nicht anders angegeben, und sofern Sie Ihr Abonnement vor Ablauf der kostenlosen Testversion nicht kündigen, werden die regelmäßigen Abonnementgebühren nach Ablauf der kostenlosen Probezeit zum jeweils geltenden Satz berechnet und werden bis zur Stornierung des Abonnements weiter berechnet. e10c415e6f